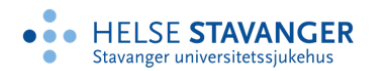

# INFORMASJON TIL ENHETENE *REVIDERT 25.08.22*

#### **HVA ER KVARUS?**

Nasjonalt kvalitetsregister for behandling av skadelig bruk eller avhengighet av rusmidler (Kvarus) er et nasjonalt medisinsk kvalitetsregister. Et medisinsk kvalitetsregister er en systematisk samling av informasjon om en bestemt gruppe pasienter, deres helse- og livssituasjon ved oppstart av behandlingen, innholdet i behandlingen, pasientenes opplevelse av behandlingen, og hvordan det går med dem underveis og etter at behandlingen er avsluttet. I Kvarus er pasientgruppen definert som pasienter med skadelig bruk eller avhengighet av rusmidler, som får sin behandling gjennom et pakkeforløp i tverrfaglig spesialisert rusbehandling (TSB). Opplysninger om pasienten samles inn gjennom hele behandlingsforløpet i TSB og er delt inn i følgende registreringsmoduler: *basisregistering*, *målepunkt*, *avslutningsregistrering* og *ett-års oppfølging.* Kvarus er basert på reservasjonsrett. Informasjon om pasientens rett til å reservere skal gis både muntlig og skriftlig, og informasjonsskriv om Kvarus og prosedyre for gjennomføring av reservasjon skal være tilgjengelig hos behandlere.

Kvarus skal, i likhet med andre nasjonale kvalitetsregistre, danne grunnlag for kvalitetsforbedring av helse –og omsorgstjenesten, på nasjonalt og lokalt nivå.

Den nasjonale implementeringen av Kvarus er et krav fra Helse- og omsorgsdepartementet og de regionale helseforetakene. Driften av registeret ledes av Regionalt kompetansesenter for rusmiddelforskning i Helse Vest (KORFOR), ved Avdeling rus og avhengighetsbehandling i Helse Stavanger HF.

Registrering i Kvarus skjer uavhengig av behandlers plikt til journalføring.

### **NYTTIG INFORMASJON**

Vi anbefaler alle, både ledere og behandlere, å bli kjent med Kvarus gjennom nettsiden [www.kvarus.no.](http://www.kvarus.no/) Her kan en lese om hva Kvarus er, hensikt og formål, bakgrunn for variabler som inngår i registeret, informasjon om reservasjon og praktiske forhold omkring registreringen. I tillegg finnes det informasjonsmateriell som kan brukes i dialog med pasienter.

Deretter anbefaler vi at alle går gjennom e-læringskurset [SmartLearn kursrom](https://kurs.helse-sorost.no/ScormServices/ScoStart.aspx?load=preview&scorm_version=1.2&starting_url=%2Fuploaded%2Fscormcourse%2F2022%5Fmf%5FHelseStavanger%5FKvarus%5Fv3%2Findex%5Flms%2Ehtml) (helse-sorost.no). Merk at elæringskurset går gjennom alle registreringsmoduler. En velger selv om en vil gå igjennom hele kurset med en gang (tar ca. en halv time hvis dere ikke stopper opp underveis), eller om en vil gå igjennom en modul om gangen.

Det er også viktig at ledere gjør seg kjent med [Forskrift om medisinske kvalitetsregistre.](https://lovdata.no/dokument/SF/forskrift/2019-06-21-789) Det er denne forskriften som utgjør det juridiske grunnlaget for Kvarus.

### **LOKAL IMPLEMENTERING**

#### 1. KVARUS OG PAKKEFORLØP

Kvarus er laget slik at registreringsmodulene sammenfaller med fasene i pakkeforløp. En visning av opplysningene i de ulike registreringene kan scannes eller kopieres til journal. Når opplysningene er vurdert som relevante for behandlingen og tatt inn i et journalnotat, kan de brukes som en del av informasjonsgrunnlaget for behandlingen, for eksempel som en del av grunnlaget for basiskartleggingene eller evalueringspunktene i pakkeforløp for TSB. [Krav til innhold i basiskartlegging og evalueringspunkt i Pakkeforløp TSB](https://helse-stavanger.no/seksjon/kvarus/Documents/sammenligning%20pakkeforl%c3%b8p-KvaRus.pdf) viser hvordan kravene til basiskartlegging og evalueringspunkt i pakkeforløp korresponderer med innholdet i Kvarus basisregistrering og målepunkt.

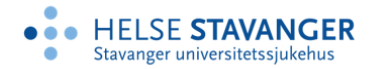

Arbeidet med implementeringen av Kvarus i den enkelte juridiske enhet og behandlingsenhet må tilpasses lokale forhold, som vil kunne variere ut fra organisering, type behandlingstiltak m.m. Det er viktig at hver behandlingsenhet diskuterer og finner en god løsning for å implementere Kvarus ut fra lokale forutsetninger. Vi i Kvarus-ledelsen vil gjerne være i dialog med dere om hvordan dere best kan integrere Kvarus i deres arbeid.

Les mer om forholdet til andre kvalitetssystemer her: KvaRus - [Helse Stavanger \(helse-stavanger.no\)](https://helse-stavanger.no/kvarus#forholdet-til-andre-kvalitetssystemer)

## 2. AVKLARE ROLLER OG ANSVAR

I den enkelte virksomhet/juridiske enhet er det tre rolletildelinger i Kvarus, med hver sine oppgaver og rettigheter i den tekniske løsningen (MRS-Kvarus). Hvem som skal ha de ulike rollene må avklares internt og meldes til registerledelsen.

*Registerkontakt* - Hver juridiske enhet (Helseforetak eller Privat virksomhet med avtale med RHF eller godkjent som FBV-virksomhet) skal ha hver sin Registerkontakt. Registerkontakten er kontaktleddet mellom Kvarus ledelsen og virksomheten, og skal sammen med Kvarus-kontakten organisere informasjon og opplæring i egen virksomhet. Registerkontakten er, sammen med lederne av de ulike behandlingsenhetene, ansvarlige for å utpeke minimum en Kvarus-kontakt for hver behandlingsenhet.

*Kvarus-kontakt -* I hver enkelt behandlingsenhet skal det opprettes minimum en Kvarus-kontakt. Kvaruskontakten kan være lederen av enheten, en behandler eller en merkantilt ansatt. Oppgavene til Kvaruskontakten er å støtte og hjelpe behandlerne i deres registreringsarbeid.

*Behandler -* Oppgaven til de som er behandlere i Kvarus er å stå for selve registreringene, sammen med sine pasienter. Det er laget et eget kort informasjonsskriv (tilsvarende dette) til behandlere.

Les mer om de ulike rollene her: Roller oppgaver og rettigheter - [Helse Stavanger \(helse-stavanger.no\)](https://helse-stavanger.no/kvarus/roller-oppgaver-og-rettigheter)

## 3. NAVNELISTE

Lederen i hver enhet har ansvar for å sende inn navnelister over hvilke behandlere som skal ha tilgang til Kvarus, i tillegg til å kontinuerlig melde inn navn på de som har sluttet (slette tilgang) og nye (som må søke om tilgang). Informasjon som skal fremgå av navnelisten er: HF/Virksomhet, Avdeling, Navn på behandler og Rolle i Kvarus. Listen skal enten sendes til Registerkontakten, som videreformidler listen til registerledelsen, eller den kan sendes til registerledelsen direkte. Ved søknader til registerledelsen om tilgang i Kvarus fra personer som ikke er meldt inn av leder, kontaktes registerkontakt i den aktuelle virksomheten for bekreftelse av ansatt. Skjema for innmelding av navn får en ved å henvende seg ti[l janne.arstad@sus.no.](mailto:janne.arstad@sus.no)

#### 4. INFO TIL ANSATTE OG OPPLÆRING

Registerkontakt og Kvaruskontakt, har i samarbeid med ledere, ansvar for å gi generell informasjon til sine ansatte om Kvarus og bruk av registret. Registerkontaktene bør sørge for at Kvarus kontaktene får opplæring i Kvarus, hvor det viktigste hjelpemiddelet er e-læringskurset [SmartLearn kursrom \(helse-sorost.no\)](https://kurs.helse-sorost.no/ScormServices/ScoStart.aspx?load=preview&scorm_version=1.2&starting_url=/uploaded/scormcourse/Kvarus_Registrering/index_lms.html), DEMO versjonen av Kvarus [\(se Brukertilgang og innlogging, Innlogging for opplæring](https://helse-stavanger.no/kvarus/brukertilgang-og-innlogging)) og informasjon på nettsiden [www.kvarus.no.](http://www.kvarus.no/) Opplæringen kan med fordel foregå med deltakerne samlet, slik at en både kan gå gjennom elæringskurset sammen og deretter sammen kan øve seg på registrering i demo-versjonen av Kvarus. Kvarus ledelsen tilbyr også Kick-off samlinger med enheter dersom ønskelig. Ta kontakt for avtale.

### **OPPSTART**

#### A. ØVING I DEMO

Når en har blitt kjent med Kvarus gjennom nettsiden og e-læringskurset kan en logge seg på i DEMO versjonen av Kvarus. Gjennom DEMO versjonen får en muligheten til å bli kjent med innholdet i- og utseende av selve registeret, i tillegg til at en kan øve enten alene eller sammen med kollegaer. Merk at det skal kun legges inn fiktive pasienter i DEMO. Opplysningen som registreres skal også være fiktive, og ikke knyttet til en pasient.

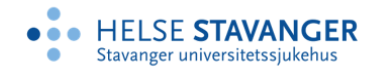

Slik logger du deg på:

- 1. Skriv inn <https://mrsweb.hemit.org/Kvarusregister/> i adressefeltet i nettleseren (Chrome og EDGE er anbefalt, men også andre kan brukes).
- 2. Velg alternativet «Test ldp» (nederst i listen)
- 3. Skriv inn det fiktive fødselsnummeret som du enten har fått via din register/kvaruskontakt eller som du får ved å sende en epost ti[l janne.arstad@sus.no](mailto:janne.arstad@sus.no)
- 4. Logg deg inn som «Registeransvarlig» i din virksomhet (det kommer opp en liste med alle virksomheter som skal registrere i Kvarus)

## B. SØK OM TILGANG

Før du kan begynne å registrere pasienter i Kvarus må du selv søke om tilgang. Du skriver inn

<https://mrs.nhn.no/kvarusregisteret/> i nettleseren. Legg gjerne inn denne adressen som en favoritt eller som en snarvei på skrivebordet på den pc-en, lap-top eller lesebrettet som du kommer til å bruke i registreringsarbeidet (se [«Den tekniske løsningen»](https://helse-stavanger.no/kvarus) for krav til maskinvare og program). Deretter gjør du følgende:

- 1. Velg ID porten.
- 2. Velg deretter BANKID (samme metode som ved innlogging i nettbank, skatteetat og andre nettsteder).
- 3. Fyll ut søknadsskjemaet. Det holder at du skriver inn navn, e-postadresse og hvilken avdeling du tilhører. Tast send.
- 4. Kvarus-ledelsen får automatisk en e-post med melding om hvem som har søkt.
- 5. Navn og rolle til søker sjekkes mot navnelister mottatt fra Kvarus-kontaktene over hvem i den enkelte behandlingsenhet som skal ha hvilke roller i Kvarus, før søknaden godkjennes.
- 6. Du mottar en e-post til den adressen du oppgav i søknaden, om at søknaden er godkjent.

## C. LOGG DEG INN I MRS KVARUS FOR REGISTRERING AV PASIENTER

Du kan nå logge deg inn i Kvarus for å starte registreringsarbeidet. Det gjør du ved å benytte samme adresse som du brukte når du søkte om tilgang [https://mrs.nhn.no/kvarusregisteret/.](https://mrs.nhn.no/kvarusregisteret/) Deretter gjør du følgende:

- 1. Alle som arbeider i helseforetak i Helse-Midt bruker innloggingen for Helse-Midt.
- 2. Alle som arbeider i andre helseforetak og i private virksomheter som har innført smartkort/pinkode som løsning for innlogging i virksomhetens it-systemer, kan nå bruke samme løsning dersom en kobler «BuyPass»-løsningen til kortet (spør lokal leder/sekretær om hvordan det gjøres i deres virksomhet). En vil da kunne logge seg på direkte ved å velge BUYPASS.
- 3. De som ikke kan velge ett av alternativene ovenfor, må logge seg inn via ID-PORTEN, og velge enten BANKID eller MINID.

Når du har fått tilgang kan du starte registreringen av dine pasienter.

## **BEHOV FOR INFORMASJONSMATERIELL?**

S[e www.kvarus.no](http://www.kvarus.no/) under *Ressurser* for utskriving av informasjonsmateriell. Dersom du ønsker brosjyrer i papirformat, ta kontakt med Kvarus ledelsen.

## **SPØRSMÅL OM KVARUS?**

Ved spørsmål om Kvarus skal register- og kvarusontakter fungere som ressurspersoner i den enkelte enhet. Ved spørsmål utover det register- og kvaruskontakter kan besvare, kan en henvende seg til registerledelsen:

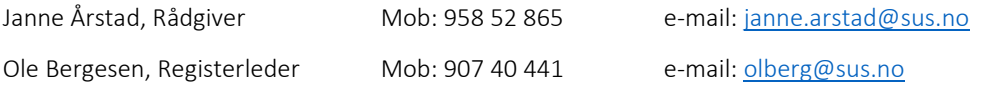